# **MSX UITBREIDINGEN**

### **een serie over MSX en de buitenwereld**

#### **elektuur februari 1986**

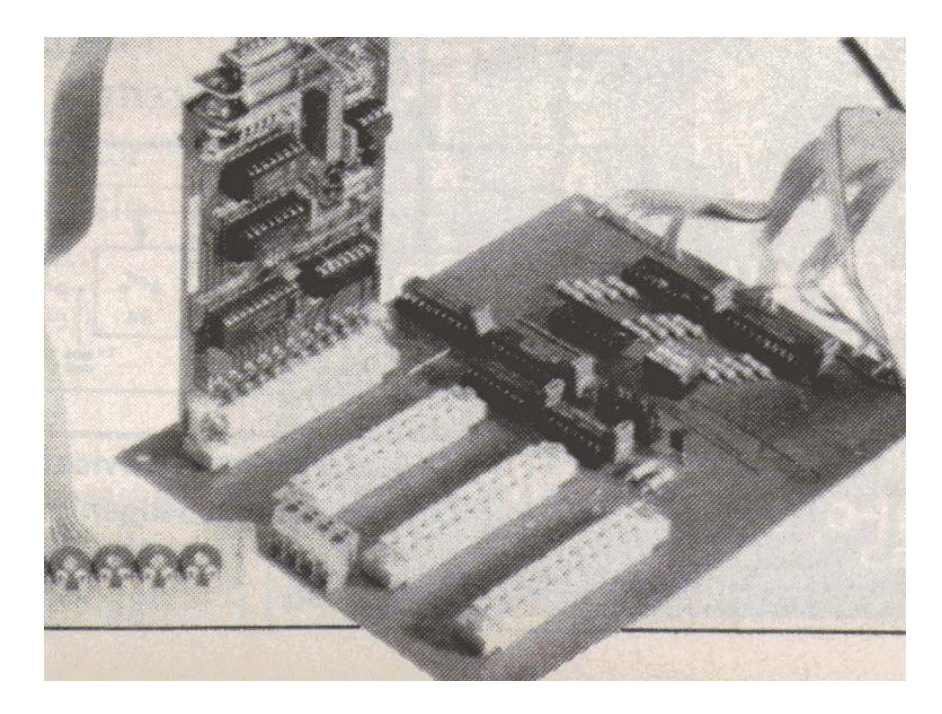

*Scanned by Hans Oranje, ocr'ed and converted to PDF by HansO, 2001* 

We hoeven waarschijnlijk niemand meer te vertellen wat een MSX-computer is: na jaren van opperste verwarring en anti-kompatibiliteit is er nu eindelijk een systeem dat een volledige uitwisselbaarheid van zowel de hard- als de software tussen verschillende merken computers garandeert: MSX! Maar ook een MSX-computer heeft extra elektronica nodig, wil men alle mogelijkheden van de machine benutten! Bijvoorbeeld een l/O-bus om met de buitenwereld te kunnen kommuniceren. Of wat dacht u van een cartridge-bus? Een l/O-bus voor MSX-computers willen we deze maand aan u voorstellen. De cartridge-bus en nog enkele andere uitbreidingen kunt u in de komende delen verwachten.

Het belangrijkste voordeel van de MSX-norm is de probleemloze uitwisselbaarheid van zowel de hard- als de software tussen de verschillende merken MSX-computers. Kwa mogelijkheden kan men een dergelijke computer het beste vergelijken met de alom bekende en wijdverbreide C64 van Commodore. Maar dan met de volgende, positieve verschillen:

- sterk uitgebreide BASIC met een betere string-handling (karaktervariabelen) en een groot aantal grafische kom-mando's.
- ingebouwde printer-interface met Centronics-specifikaties.
- Cartridge-slots voor hard-ware-uitbreidingen of software-pakketten.
- (disk) operating system standaard beschikbaar

Ofschoon er van die eeuwig zwartkijkende kritici bestaan die beweren dat MSX eigenlijk niets nieuws onder de zon is en dus in feite achterhaald is, zal eenieder moeten toegeven dat een MSX-machine ten opzichte van ongenormde computers veel meer mogelijkheden biedt. Immers, de meeste andere computers in deze prijsklasse (vanaf zo'n 400 gulden) vormen door hun "eigenzinnigheid" een doodlopende weg; de verbinding met andere wegen (computers, randapparatuur, software) ontbreekt en de mogelijkheden blijven beperkt. Bij MSX-computers is dat door de verregaande normalisatie (ook voor wat de hardware betreft) uiteraard niet het geval.

#### **MSX en de buitenwereld**

Ondanks het feit dat alles genormd is, blijft er bij MSX-computers genoeg ruimte over voor eigen kreativiteit. Vooral wanneer men via een interface van de I/O-faciliteiten gebruikt maakt. Want hoewel een MSX-computer standaard een vrij komplete machine is, kan het apparaat niet zonder meer met analoge of digitale signaalbron-nen werken (de signalen van de cassette-recorder en de joystick natuurlijk uitgezonderd).

We hebben in het verleden al vaker input/output-schake-lingen gepubliceerd. Een daarvan was de tamelijk uitgebreide universele I/0-bus uit Elektuur mei 1985. Ofschoon die schakeling hoofdzakelijk voor de C64 van Commodore was bedoeld, kan het ontwerp met slechts enkele wijzigingen geschikt gemaakt worden voor MSX-computers.

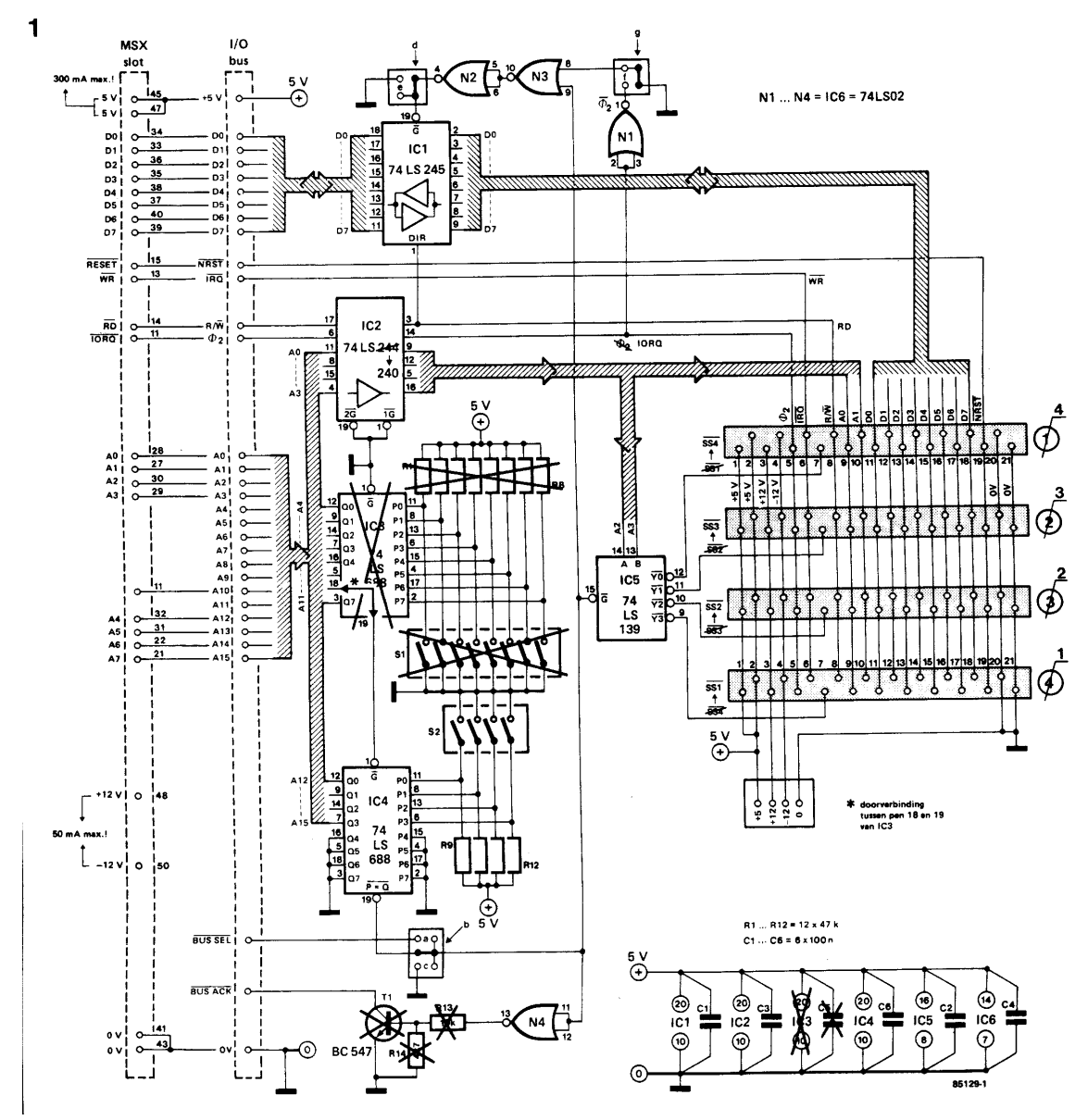

*Figuur 1. Oorspronkelijk was deze I/O-bus voor de C64 van Commodore bedoeld, maar met een paar ingrepen kan de schakeling geschikt gemaakt worden voor MSX-computers.* 

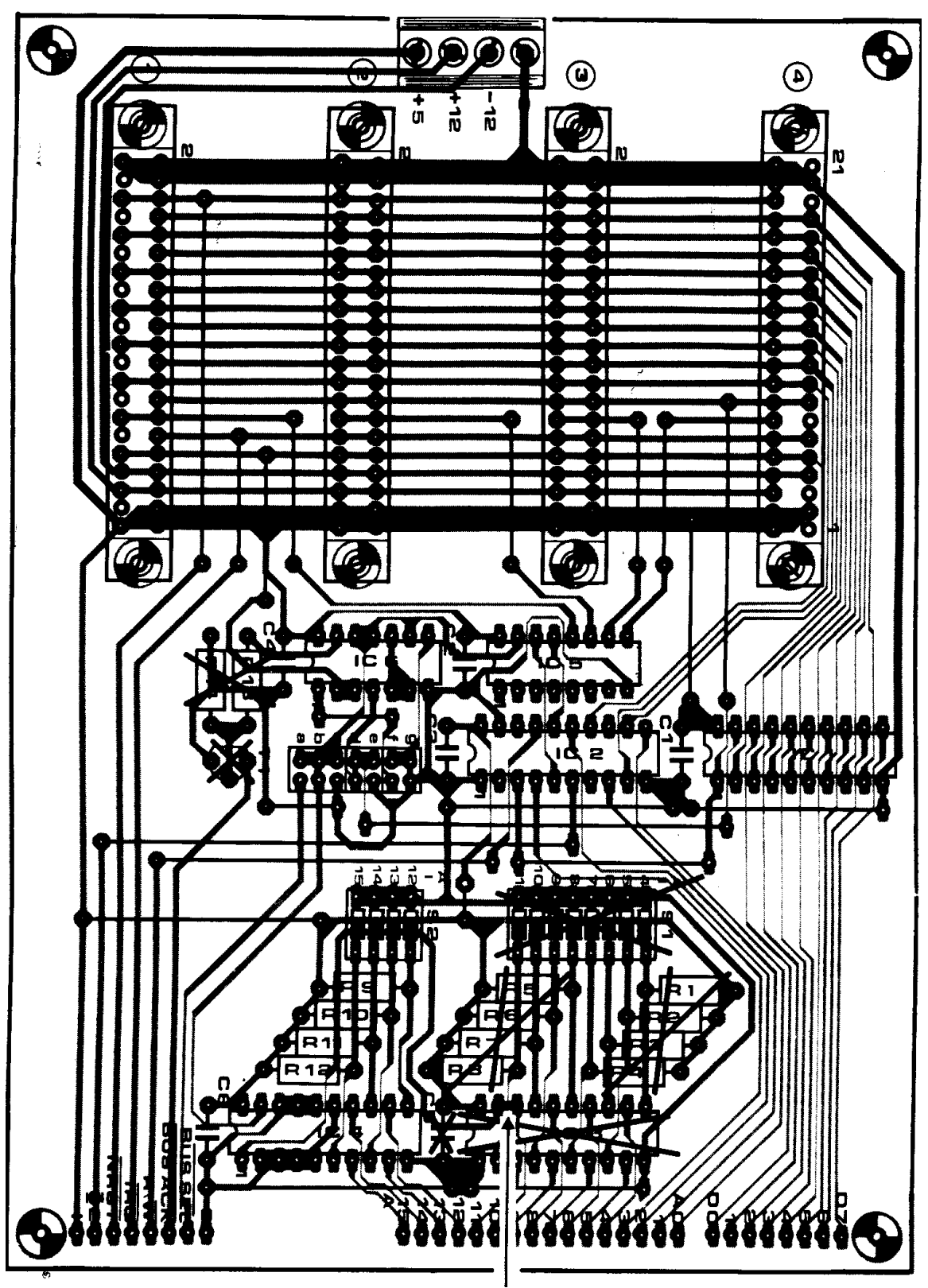

*Figuur 2. De aangepaste print-layout van de I/O-bus. Denk eraan dat tussen pen 18 en 19 van IC3 een doorverbinding moet worden gelegd!* 

Waaruit die wijzigingen precies bestaan, zien we in figuur 1. Het hart van een MSX is een CPU van het type Z80 en die beschikt, zoals u misschien zult weten, over een aparte signaallijn voor input/output-operaties. Dit signaal (IORQ) vervangt 02 op de oorspronkelijke aansluiting van de I/0-bus. Om IORQ nu op dezelfde wijze te kunnen gebruiken als 02, moet dit Z80-signaal eerst geinverteerd worden. Daartoe hebben wij IC2 vervangen hebben door

een 74LS240. Weliswaar worden nu ook alle andere signalen die dit IC moeten passeren ge $\tilde{A}$ <sup>-</sup> nverteerd, maar dat levert in de praktijk geen noemenswaardige problemen op. Sterker nog, het brengt zelfs een voordeel met zich mee: het RD-signaal (read) kan nu gebruikt worden om de databus te sturen. En omdat de I/O-bus alleen maar tijdens een RD-signaal informatie naar de CPU kan sturen, zijn buskonflikten uitgesloten. De adressering van de diverse slots gebeurt door het inverteren van de adresbits, precies andersom als dat oorspronkelijk het geval was. De slotnummers op de print (zie figuur 2) moeten dan ook verwisseld worden en natuurlijk ook de 4 adressen die per slot beschikbaar zijn. In tegenstelling tot wat men misschien zou vermoeden, hebben al deze veranderingen geen invloed op de programmering van de A/D-omzetter (zie Elektuur mei '85) en de in het vorige nummer beschreven 8-kanaals-I/O. De vier adressen worden op deze kaarten namelijk niet gedekodeerd, zodat alleen het slot-select-signaal (SS) van belang is.

#### **Adressering**

Het gebruik van IORQ heeft als bijkomend voordeel dat de adresdekodering van de universele I/O-bus gedeeltelijk kan worden uitgekleed. Het adresseerbare I/0-bereik van een Z80 loopt namelijk (zonder kunstgrepen) van O tot 255. We gebruiken daarvoor in kombinatie met IORQ de lijnen AO tot en met A7, zodat IC3, SI en Rl... R8 weggelaten kunnen worden. IORQ en A4.. .A7 moeten hierbij aangesloten worden op respektievelijk AIO (I/O-bus) en A12 t/m A15 (I/Obus). Een doorverbinding tussen de pennen 18 en 19 van IC3 zorgt er vervolgens voor dat IORQ op het juiste pootje van IC4 terecht komt. Als laatste dient men dan nog de doorverbindingen b, d en g te leggen. Omdat de Z80-processor de read- en write-signalen (RD, WR) gescheiden levert en de I/O-bus alleen van een gekombineerde R/W-lijn gebruik kan maken, hebben we de IRQlijn opgeofferd om als Wl-lijn te fungeren. Op de steekprintjes voor de I/O-bus zal dan ook een extra verbinding naar de IRQ -lijn moeten worden gelegd, maar daarover later meer. We gaan nog even terug naar figuur 1. Bij MSX is de BUSACK-uitgang overbodig, zodat Tl, R13 en R14 kunnen vervallen. Hoe de print er uiteindelijk uit komt te zien, ziet u in figuur 2.

#### **Aanpassingen op de steekprinten**

Zoals gezegd moet de A/D-omzetter (zie figuur 3) van een WR-signaal worden voorzien. Weliswaar werkt de omzetter ook zonder dat signaal prima, maar omdat in de praktijk is gebleken dat de Z80 roet in het eten gooit, hebben we het WR-signaal toch nodig. Na een RD-instruktie komt het namelijk soms voor dat in IC2 wordt geschreven. En omdat op dat moment data afwezig zijn (hoogohmig), ziet IC2 alleen logische enen op zijn ingangen. Gevolg: op willekeurige momenten wordt ingang 7 geselekteerd, waardoor de omzetter verkeerde data gaat afgeven. Dit probleem kan echter eenvoudig worden opgelost door IC2 direkt door het WR-signaal te klokken. Het enige dat daartoe moet worden gedaan, is de vetgedrukte verbinding in figuur 3 leggen. Op de print (figuur 4) houdt dat in dat pen 6 van IC4 uit het voetje moet worden gehaald of eventueel moet worden verwijderd. Vervolgens legt men een verbinding tussen pen 7 van IC2 en pen 6 van de konnektor en de modifikatie is voltooid. Precies hetzelfde verhaal gaat op voor de in het januarinummer beschreven 8-kanaals-I/O: zie figuur 5. De praktische uitvoering is zo mogelijk nog eenvoudiger dan bij de A/D-print: pen 8 van IC1 uit het voetje halen en desgewenst afknippen. Op de onderzijde van de print moet dan nog een korte verbinding (zie figuur 6) worden aangebracht en klaar is u weet wel wie. Maar vergeet niet de op de komponentenopstelling aangegeven (gestippelde) verbinding naar pen 8 aan te brengen, want anders werkt de zaak niet!

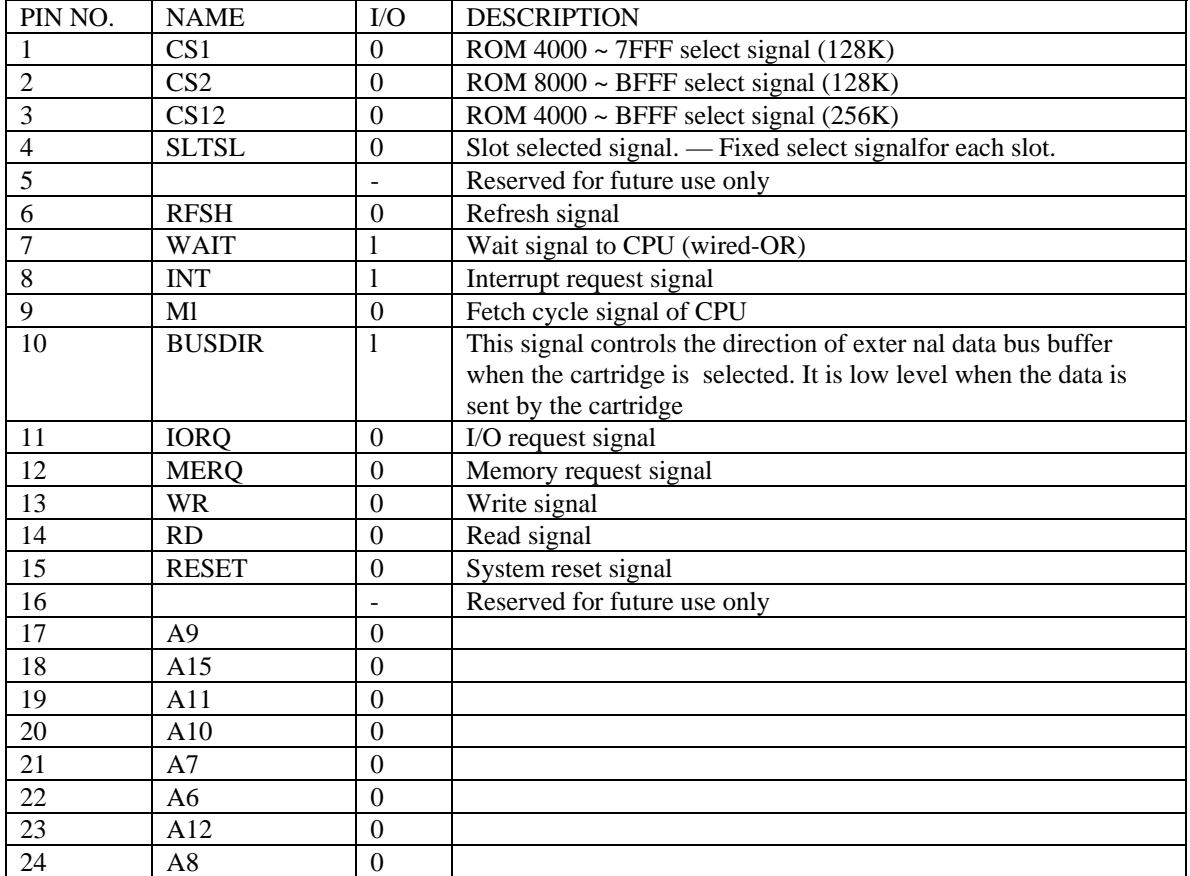

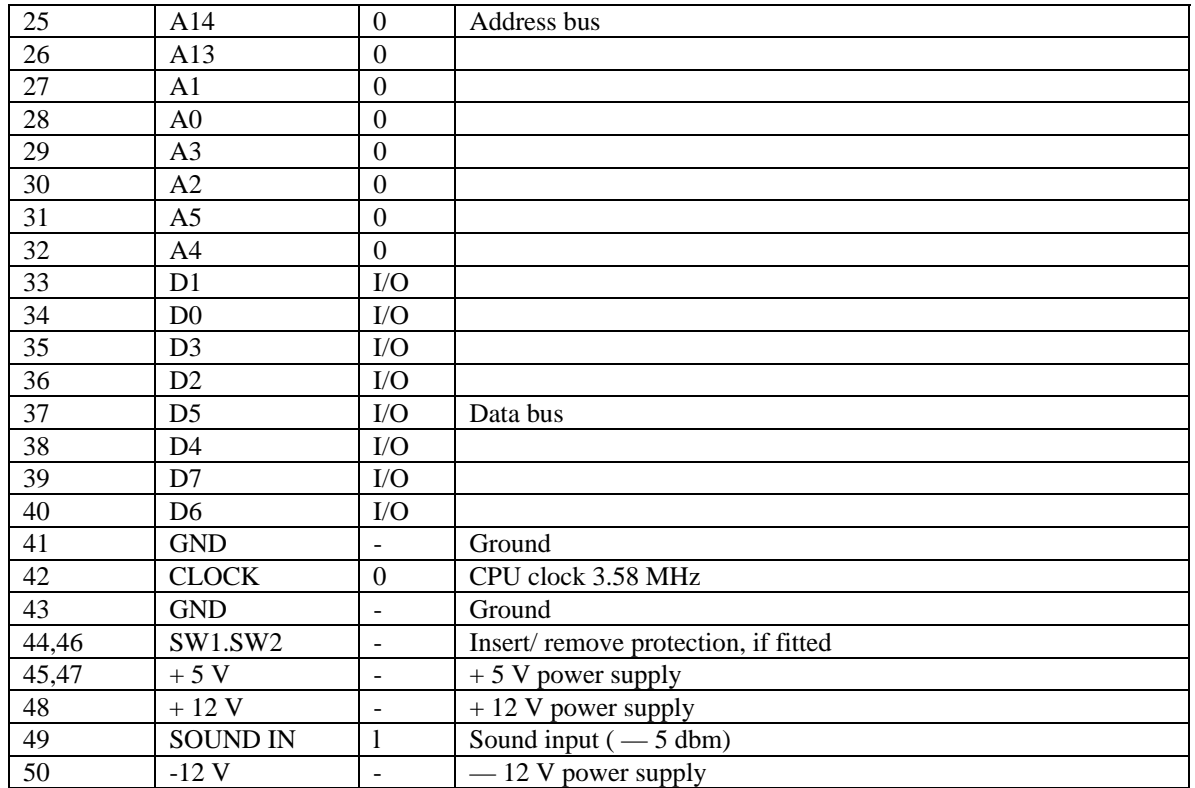

Input and output is measured with respect to the MSX computer

*Tabel 1. De aansluitgegevens van het cartridge-slot en de funkties van de diverse slotaansluitingen.* 

Tabel 2 I/O-TEST - l

10 FOR A=0 TO 255 20 IF INP(A)>255 GOTO 30 ELSE 40 30 PRINT A,INP(A) 40 NEXT

*Tabel 2. Dit programma kontroleert indirekt de aansluitingen van de adres- en databus.* 

Tabel 3 I/O-TEST - 2

10 FOR A=0 TO 7 20 OUT 112,A 30 PRINTA,INP( 112) 40 NEXT

*Tabel 3. Door het ingeven van dit kort programmaatje kan worden nagegaan of de A /Domzetter foutloos is aangesloten.* 

```
Tabel 4 
10 OPEN"grp:"FOR OUTPUTAS#1 
20 ACOL=9:BCOL=8:CCQL=14 
30 R1=8:R2=8:U1=4:U2=4 
40 SCREEN2,2 
50 COLOR15,4,4 
60 CLS 
70 LINE(32.0) -(32, 176) 
80 LINE(31 , 0) -(31, 176) 
90 LINESTEP(+0,+0)-STEP(+210,+0) 
100 LINESTEP(+0,+ 1)-STEP (-210,+0) 
110 FORY=155T015STEP-20 
120 PRESETO ,Y-2) 
130 PRINT#1,MID$(STR$(155-Y) , 1) ;""; 
140 L1NE(31,Y)-<36,Y+1) 
150 NEXTY 
160 GOSUB130 
170 Q=0:GOTO 160 
180 FORA=1T08 
190 OUT0,A-1 
200 H(A)=INP(0)/1.6 
210 A$(A)=CHR$(A+48) 
220 NEXT 
230 FORN=56T0232STEP24 
240 Y=160:X=N 
250 \text{ Q}=Q+1:H=H(Q)260 A$=A$(Q) 
270 IFNOT(H<=M<Q> -1 0RH>M(Q) + 1) THEN 320 
280 PRESET(X-5,Y+24) 
290 PRINT#1 ,RIGHT$(A$,2) ; 
300 IFP=1 AND M< Q)=>4 THEN GOSUB 350 ELSE GOSUB 380 
310 M(O)=H320 NEXT N 
330 P=l 
340 RETURN 
350 LINE(X-l,Y-U1-H)-<X-R1 ,Y-U1) ,ACOL,BF 
360 LINE(X,Y-U2-H)-(X-1+R2,Y-U1),BCOL,BF 
370 GOT0400 
380 LINE<X-1 ,Y-U1-H)-CX-R1,Y),ACOL,BF 
390 LINE(X,Y-U2-H)-(X-1+R2,Y),BCOL,BF 
430 LINE(X-R1,0)-(X-1+R2,Y-U1-H),3,BF 
410 PRESET(X,Y-H) 
420 DRAW"c=ccol ; a2m+=rl;,+=u1;m-=r2;,+=u2;" 
430 PRESET(X-1,Y-H-U1-U2) 
440 DRAW" c=ccol;a0m+=r1;,+=u1;m-=r-2;,+=u2;"
```

```
450 PAINT(X,Y-U1-H),CCOL 
460 PRESET(X,Y) 
470 DRAW"c=b;1+=r1;u+=u1;m+=r1;,+=u1;" 
480 PAINTSTEP(-4,-1),0 
490 PRESET(X,Y),0 
500 DRAW"r+=r2;u+=u2;m-=r2;,+=u2;" 
510 PAINT STEP(+4,-1) ,0 
520 RETURN
```
*Tabel 4.* 

#### **Aansluiten**

Hier is helaas enige improvisatie vereist. Om de bus op de computer aan te sluiten, kunnen we namelijk kiezen uit het cartridge-slot of bij een aantal merken (zoals bijvoorbeeld Spectravideo en Goldstar) uit de I/0-expansion-konnektor. Konnektoren voor het cartridge-slot zijn echter erg dun gezaaid, omdat dit niet veel meer is dan een stukje print met aan beide zijden een aantal parallel lopende sporen. Normaliter maakt dat stukje print deel uit van de schakeling (met interface of software in (E)PROM) die in het slot moet worden gestoken. "Los" zullen dergelijke stukjes print dus waarschijnlijk niet verkrijgbaar zijn, zodat we naar een alternatief moesten omkijken. Een redelijke oplossing voor dit probleem leek ons het slopen van een komplete cartridge. Mits de sloopwerkzaamheden met wat takt en beleid worden uitgevoerd, is dat niet alleen de goedkoopste, maar ook veruit de betrouwbaarste oplossing. We gaan er hierbij van uit dat u zo'n cartridge in huis hebt en dat de cartridge (meestal met een of ander spelletje erin) zijn oorspronkelijke funktie moet kunnen blijven vervullen. Dat laatste wil dus zeggen dat de cartridge uitgeschakeld moet kunnen worden en dat de bedrading van onze I/0-bus domweg parallel aangesloten wordt. Met behulp van tabel l zal dat parallel schakelen waarschijnlijk voor niemand onoverkomelijke problemen opleveren, maar voordat het zover is, moet natuurlijk eerst de cartridge "gekraakt" worden. Onze ervaringen hierbij zijn dat "Konami"-cartridges het makkelijkste gesloopt kunnen worden. Als volgt: Verwijder eerst de schroef in het midden van de achterkant van de behuizing. Aan de achterzijde bevinden zich verder nog twee sleufjes waarin de vergrendeling tussen de beide cartridge-helften is aangebracht. Door nu met een schroevedraaier (plat en breed) in de sleufjes te wrikken, kan de cartridge opengeklapt worden, waarna men de print met konnektor eruit kan halen. Helaas zal het slopen van een cartridge lang niet altijd zo soepel verlopen. Sommige fabrikanten plakken namelijk hun etiketten over de schroefjes en in het ergste geval zit de zaak dichtgelijmd. Let dus bij aanschaffen van een cartridge erop dat met name dat laatste met het geval is, want we verzekeren u dat het heel wat zweetdruppeltjes vergt om zo'n dichtgelijmd exemplaar zonder al te veel beschadigingen open te krijgen.

Aan de voorzijde (etiketkant) van de nu "blote" print zitten de even konnektor-aansluitingen; aan de achterzijde de oneven. Met de konnektor naar beneden gericht (etiketkant dus naar voren), bevindt zich lipnummer 2 rechtsvoor. De nummering loopt dus hier van rechts naar links. Aan de achterzijde beginnen helemaal rechts de oneven nummers vanaf 1. Voor wie nu nog niet helemaal zeker van zijn zaak is: de inkeping aan de achterzijde van de cartridge moet nu linksonder zitten.

Aangezien de cartridge-print dubbelzijdig is, zijn de gaatjes in de print vrijwel altijd door-gemetalliseerd. En dat kunnen we natuurlijk heel goed gebruiken om de gewenste signalen af te takken. Het is echter meestal wel zo dat de gaatjes eerst met behulp van wat de-soldeerlitze open moeten worden gemaakt. Mocht u onverhoopt aansluitpunten zonder doormetallisering tegenkomen, dan zal er geimproviseerd moeten worden, en wel door bijvoorbeeld rechtstreeks (en uiteraard heel voorzichtig) aan de pootjes van de ROM te solderen.

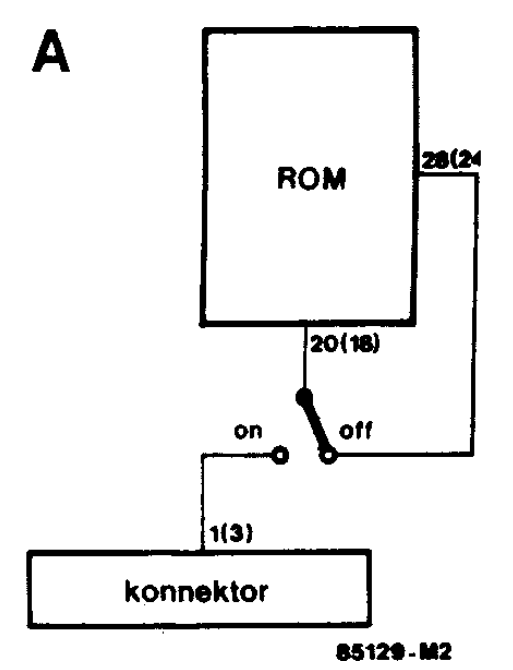

Van de in totaal 25 aansluitpunten hebben we slechts de helft nodig. Als verbindingsmateriaal is flat-cable het meest geschikt, omdat dat gemakkelijk via een sleuf in de cartridge naar buiten kan worden gevoerd. Hierbij is het verstandig om voor de voedingslijnen een adertje extra te nemen, zodat we in totaal met 29 aders te maken hebben.

Het aansluiten op de 50-polige expansion-konnektor is weliswaar een stuk eenvoudiger, maar vergt wel een 50-polige flat-cable en een bijpassende (aanpersbare) konnektor. Beide artikelen zijn niet erg gangbaar en bovendien vrij kostbaar. Afgezien daarvan is het aanpersen van de konnektor zonder speciaal gereedschap een tamelijk riskant karweitje, waarbij de kabel of konnektor heel gemakkelijk beschadigd kan worden. Kortom, een aansluitmethode die niet direkt onze voorkeur heeft, ook al omdat merkgebonden uitbreidingen nu niet meer aangesloten kunnen worden.

Het uitschakelbaar maken van de cartridge is bijzonder simpel. De gebruikte (E)PROM's zijn namelijk vrijwel altijd penkompatibel met de EPROM's uit de 27XX-serie, zodat men alleen nog maar wat spoortjes hoeft te onderbreken en wat verbindingen te leggen. Als volgt: Voor een ROM met 28 pennen moet het spoor naar pen 20 worden onderbroken, terwijl hetzelfde voor pen 18 geldt wanneer het een ROM met 24 pootjes betreft. De genoemde pennen moeten hierbij aangesloten worden op konnektoraansluiting l of 3 (256 K, zie figuur 7). De pen (20 of 18) van de ROM wordt vervolgens met het moederkontakt van een enkelpolige wissel-schakelaar verbonden (zie figuur A). Een kontakt wordt dan gebruikt om de oude situatie te kunnen herstellen. Het overblijvende kontakt verbindt pen 20 (18) met +5 V en voorkomt daarmee dat de ROM kan worden geselekteerd.

#### **Aansluitgegevens**

Omdat niet alle fabrikanten even volledig zijn met de verstrekking van hun informatie, geven we in tabel l wat extra gegevens die dat hiaat moeten opvullen. Bij de richtingaanduiding in tabel l betekent O: Output van de computer, en I input voor de computer. De konnektorlippen 44 en 46 dienen ter bescherming van de computer en/of de cartridge. Maar let op! De bijbehorende elektronica is lang niet altijd ingebouwd, zodat wij u ten zeerste aanraden om de computer altijd uit te schakelen wanneer er een cartridge in het slot wordt gestoken. Zelfs als u zeker weet dat er een protektieschakeling is ingebouwd!

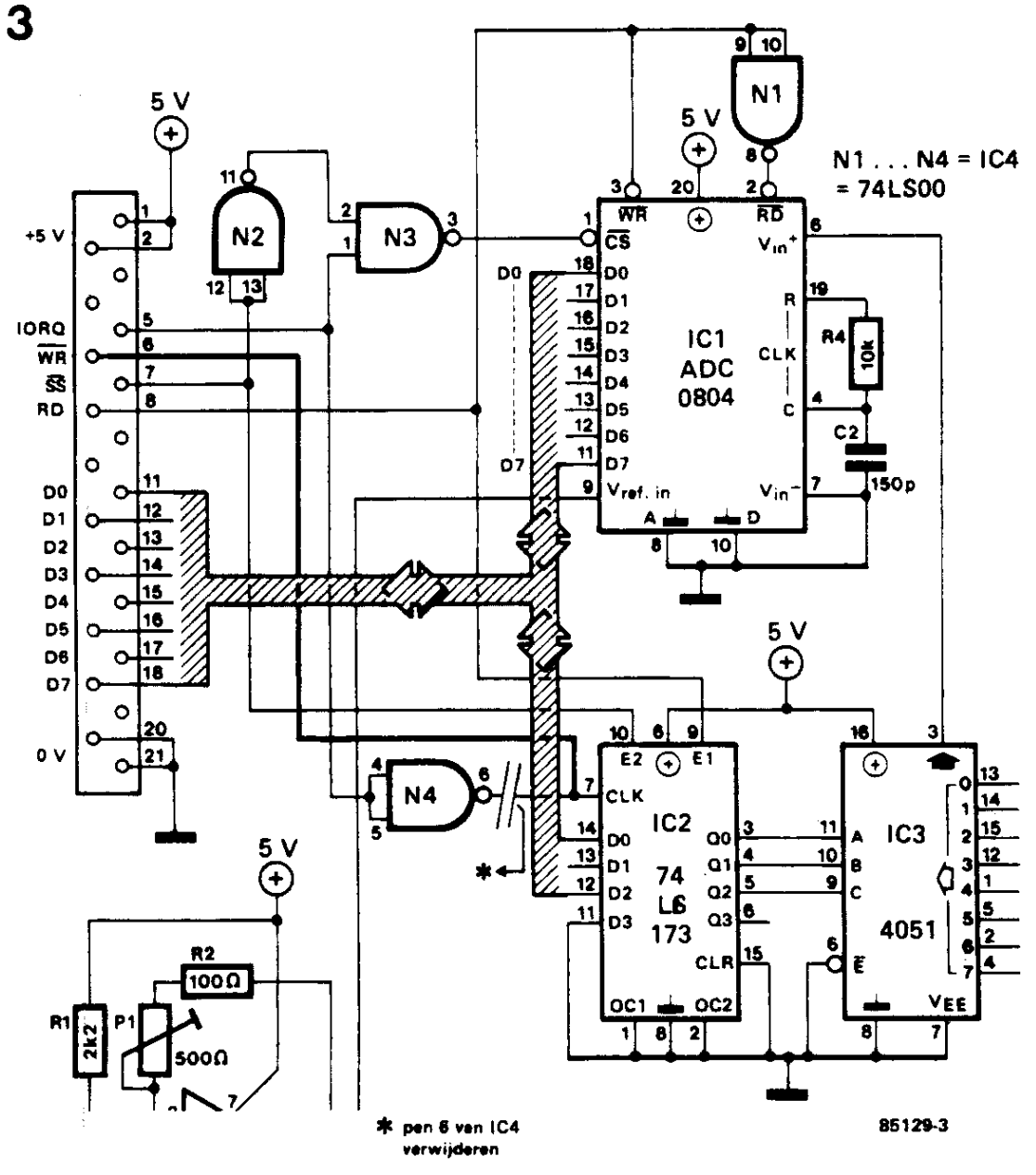

*Figuur 3 Hier ziet u wat er aan de A/D converter moet worden veranderd.* 

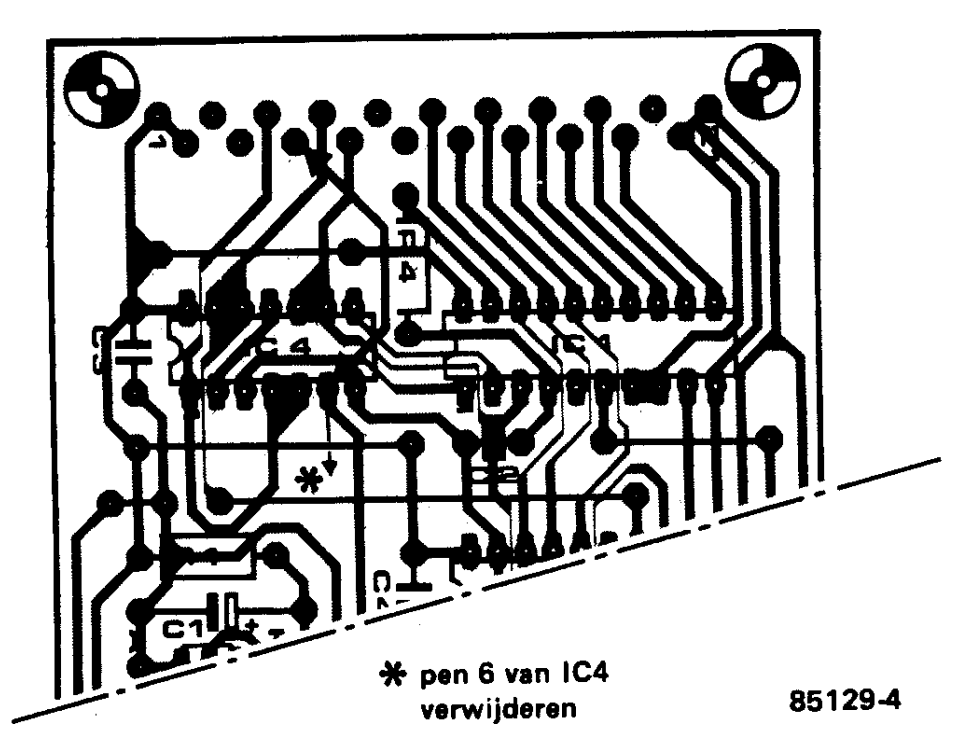

*Figuur 4. Het printje van de A/D-omzetter, inklusief de extra draadbrug.* 

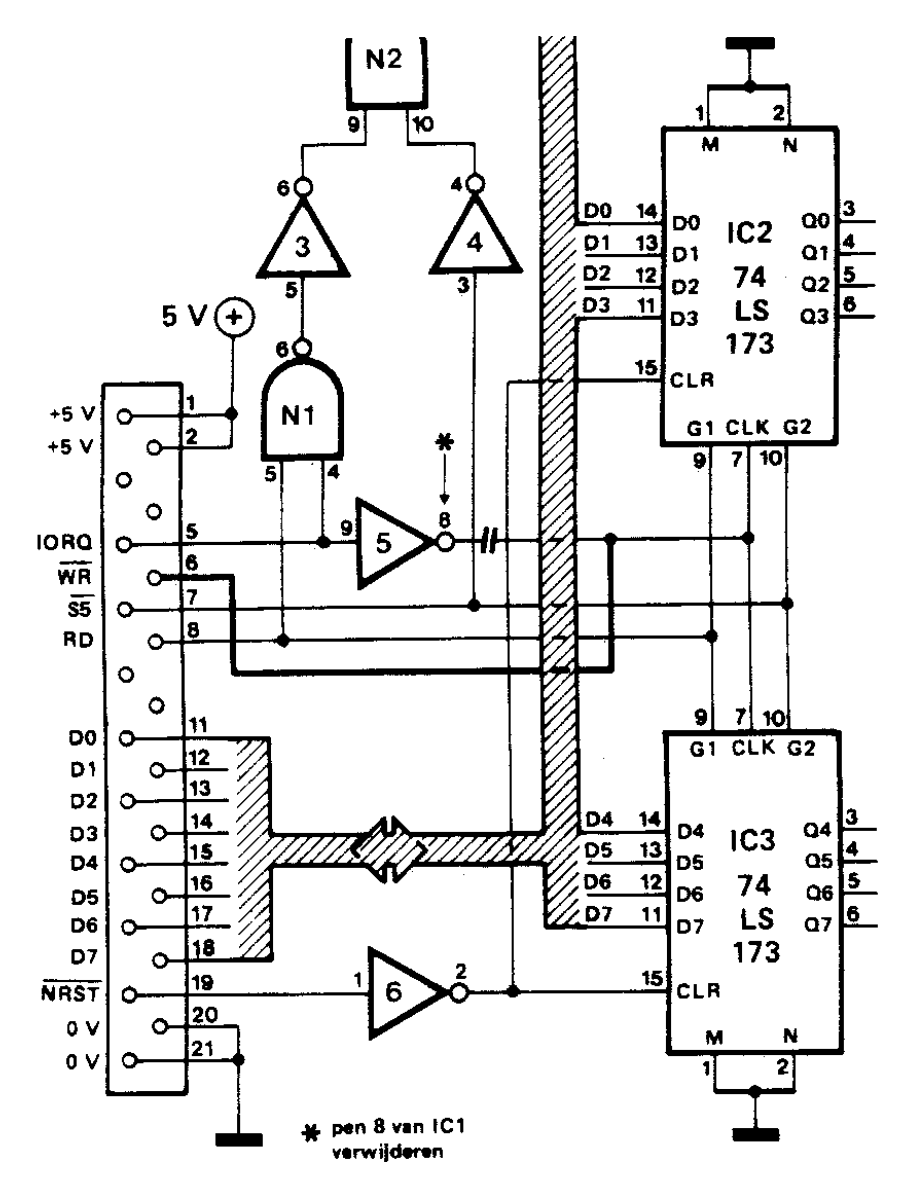

*Figuur 5. Hier ziet u wat er aan de 8-kanaals-I/O uit het januari-nummer moet worden veranderd.* 

## 5

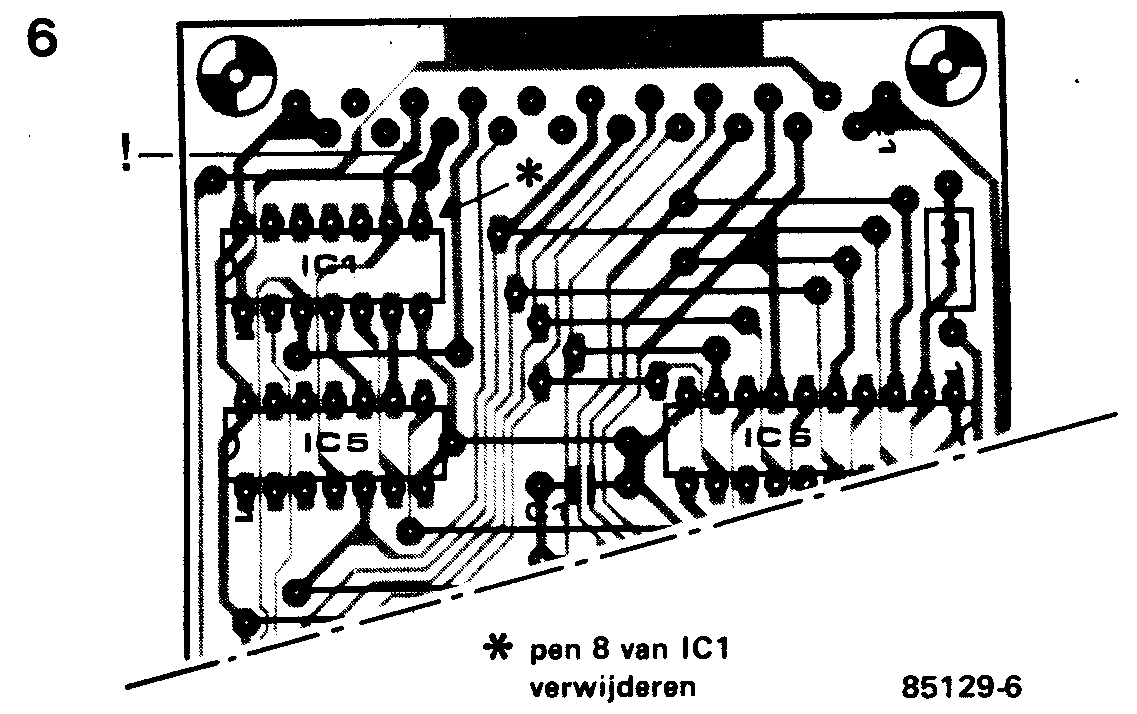

*Figuur 6, De gewijzigde print van de 8-kanaals-I/O. Net zoals dat bij de A/D-omzetter het geval was, moet ook hier een pennetje worden verwijderd en wel pen 8 van IC1* 

#### **De cartridge**

Na al die sloop-, kras- en soldeerwerkzaamheden, lijken ons een paar woorden tussendoor over de door ons zo bruut mishandelde cartridges best wel op hun plaats. Net als dat bij een zogenaamde spelletjescassette van een speelcomputer het geval is, stelt de inhoud van een MSX-cartridge niet zo bijster veel voor: een geheugen (meestal ROM) op een printje en een bijbehorende konnektor, dat is alles. Ofschoon dus het inwendige van een cartridge van een MSX-computer ongeveer hetzelfde beeld biedt als het binnenwerk van een spelletjescassette, zijn er niet alleen videospelletjes voor MSX-computers in cartridge verkrijgbaar, maar ook zeer zinvolle programma's. Bovendien kan men zoals we gezien hebben ook zelf cartridges vervaardigen. Welk type EPROM men dient te gebruiken, hangt helemaal af van de omvang van het programma. Hoe de software in de EPROM moet worden gezet, is uiteraard een verhaal apart. waar we hier dan ook met verder op ingaan. We volstaan er mee te verwijzen naar de MSX-specifikaties, waarin u alle belangrijke geheugenplaatsen kunt vinden.

Behalve de zojuist besproken eenvoudige cartridge zijn er ook een aantal met dubbelfunktie. Een dergelijke cartridge bevat naast de ROM ook nog een interface, zoals bijvoorbeeld de disk-interface van o.a. Sony en de muzieksynthesizer van Yamaha. Goed. Tot zover het thema cartridge, terug naar de praktijk.

#### **Test**

Is het bedraden volgens tabel l achter de rug en is het juiste verbindingsstuk gemaakt, dan kan met het testen van de schakeling worden begonnen. Uiteraard laten we het testen zo veel mogelijk aan de computer over. Om te beginnen gaan we kijken of de slots goed worden geadresseerd. De Z80 kent 256 I/0-adressen. Ieder slot neemt 4 I/0-adressen in beslag. Met alle schakelaars van S2 gesloten zal de computer de I/0-bus moeten vinden op de adressen O t/m 15. Maar hoe weet je nu of de computer een slot heeft gevonden? Wel, heel eenvoudig: we laten de I/0-bus informatie terugsturen naar de computer. Dat kan als volgt: Op ieder slot worden een paar doorverbindingen gelegd, waardoor er een datapatroon op de slots wordt gesimuleerd. Maar houd hierbij wel terdege in de gaten dat, zolang die doorverbindingen aanwezig zijn, de computer alleen maar lees- (dus input)operaties mag uitvoeren! De verbindingen liggen steeds tussen twee data-bits en een slot-select-aanslui-ting (SS). Bij het eerste slot worden daarom de konnektorpun-ten 17 en 18 met konnektorpunt 7 verbonden, bij slot twee de punten 15 en 16 met 7, bij slot drie 13 en 14 met 7 en tenslotte bij slot vier 11 en 12 met 7 (denk eraan dat we hierbij de nieuwe slotvolgorde hebben aangehouden!). Zolang er geen slot wordt geadresseerd, zijn alle databits "l". Zodra dat echter wel het geval is, zullen de twee bijbehorende databits via de SS-lijn logisch nul worden. Het gevolg daarvan is dat de computer van ieder slot de volgende decimale waarde kan lezen:

slot  $l = 63$ , slot  $2 = 207$ , slot  $3 = 243$  en slot  $4 = 252$ .

In tabel 2 staat een programma dat alle I/0-adressen test van 0 t/m 255. Tussen 0 en 127 kan het programma alleen maar de I/0-bus vinden omdat MSX in dat adresgebied niet aktief is. Vanaf 128 komen er een paar adressen voor die MSX wel gebruikt, zoals bijvoorbeeld 152 (VDP) en 162 (PSG). Het programma gaat er van uit dat van de gebruikte adressen nooit alle databits hoog ("l") zijn. Mocht u met dit programma de ingestelde slotwaardes niet terugvinden, dan is er hoogstwaarschijnlijk iets mis met de bedrading. Een andere mogelijkheid is natuurlijk dat u verzuimd hebt de jumpers (b, d en g) aan te brengen (denk er ook aan dat IC2 een 74LS240 behoort te zijn). Is alles naar wens verlopen, dan kan de A/D-omzetter in slot l worden geprikt (doorverbindingen uit de slots verwijderen!). De A/D-omzetter kan nu getest worden met behulp van het programma in tabel 3. Ook hier moet een ingangssignaal worden gesimuleerd, en wel als volgt: Via een instelpotmeter (zie figuur B) worden alle ingangen voorzien van een spanning tussen de O en 5 V. Het programma in tabel 3 start 8 maal de A/D-konverter en leest ook 8 maal de omzetwaar-de uit. Door aan de instelpotmeters te draaien kan men kontroleren of het juiste kanaal reageert. Omdat in tabel 3 een ander slotadres staat aangegeven, moet schakelaar S2 uiteraard ook anders worden ingesteld. De op de print met 12, 13 en 14 aangeduide schakelaars moeten worden geopend. Overigens kan met dit programma ook de 8-kanaals-I/O worden getest (zie het januarinummer). Alle in- en uitgangen moeten dan worden doorverbonden. De waarden die dan worden teruggelezen, lopen van 255 tot 248. Een laatste opmerking nog voor wat betreft de 8-kanaals-I/O: Door in regel 20 A te vervangen door NOT A AND 255, zal het programma keurig twee kolommetjes van 0...7 afdrukken.

#### **Praktijkvoorbeeld**

De ingangssignalen van een A/D-omzetter zijn bij uitstek geschikt om ze in grafische vorm op het scherm weer te geven. Men ziet dan immers in een oogopslag alle 8 signaalnivo's. Tabel 4 geeft daartoe een voorbeeldprogramma. De waarde van elke ingang wordt als een vertikale balk op het scherm weergegeven. Een schaalverdeling zorgt ervoor dat e.e.a. ook nog eens goed afleesbaar is.

Wie met het programma wil experimenteren, kan in regel 20 terecht voor de kleuren en in regel 30 voor het formaat van de balken. Maar houd er wel rekening mee dat de grafische mogelijkheden van MSX niet onbeperkt zijn! In het kort zit het programma als volgt in elkaar: In regel 20 en 30 staan alle belangrijke parameters gegroepeerd. Regel 70 en 80 tekenen de vertikale as, 90 en 100 de horizontale. De schaalverdeling wordt door de regels 110 t/m 150 geproduceerd, waarmee de basisopzet van het scherm is voltooid. Regel 170 wordt daarom het nieuwe startpunt van het programma, waar steeds naar wordt teruggekeerd. Het vervolg van het programma bestaat uit twee subroutines. Vanaf regel 180 t/m 220 worden allereerst de data van de A/D-kanalen binnengehaald. Vervolgens plaatsen regel 230 t/m 340 deze data met behulp van een subroutine (vanaf regel 350) op het scherm. De zojuist genoemde subroutine doet niets anders dan de data omzetten in een gekleurde balk. Boven op die balk wordt door regel 400 een groen gedeelte gezet om eventuele voorgaande hogere waardes te wissen. De schuine kantjes aan de balk tenslotte, worden verzorgd door regel 410... 510.

#### **Accessoires**

Een computer is natuurlijk wel leuk speelgoed, maar ook voor MSX geldt dat een meer serieuze aanpak uitbreidingen vergt. Zo hoort bijvoorbeeld bij een tekstverwerker minimaal een printer, terwijl een floppydrive natuurlijk ook nooit weg is. Maar jammer genoeg zijn dat hulpstukken die niet of nauwelijks geschikt zijn om zelf te bouwen. Wat je wel heel goed zelf kunt maken is de printer-kabel. En lonend is het zonder meer, want u zult het met ons eens zijn dat 75 gulden voor een kabeltje van nog geen anderhalve meter wel erg pittig is. Figuur 7 toont hoe zo'n kabel in elkaar moet worden gezet. De 36-polige konnektor staat bekend als een Centronics-konnektor en deze moet op de printer worden aangesloten. De daarnaast getekende 14-polige konnektor is van hetzelfde type, maar dan uiteraard in een smallere uitvoering. Verwisseling is dus uitgesloten.

Goed. Dit was dan het eerste artikel over MSX. Er volgt nog minstens een, want er valt nog genoeg over MSX te schrijven. Tot dan!

```
14 P CONNECTOR
```

```
36 P CONNECTOR
```
 $\hat{\vec{x}}$ 

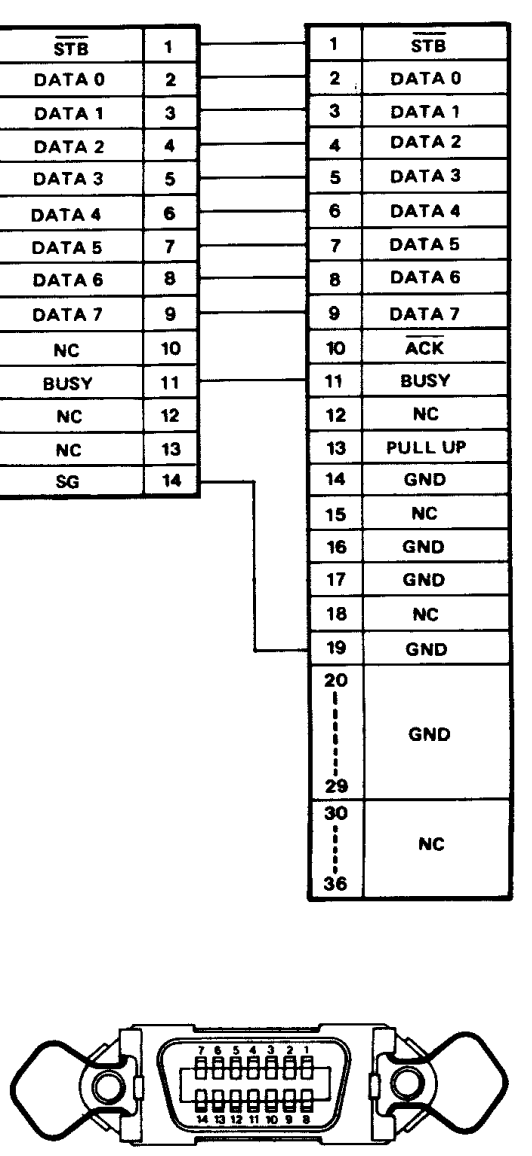

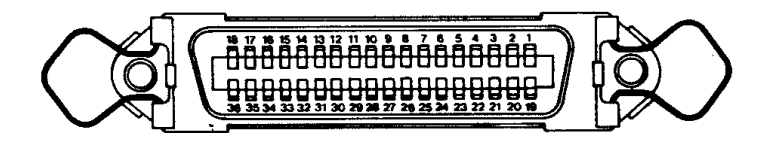

*Figuur 7. Het zelf maken van een printerkabel is gezien de winkelprijs (rond de 75 gulden) zonder meer lonend. Waar wat hoort, ziet u hier.*